## <span id="page-0-0"></span>**Fredonia's Virtual Windows 10 Computing Lab**

Fredonia's Remote Lab is a "virtual" computer lab that allows students the ability to remotely access a lab computer from their home, dorm room or anywhere with a stable broadband internet connection exists.

## **How to Connect**

## **FAQ's**

**What will I see when I login:** 

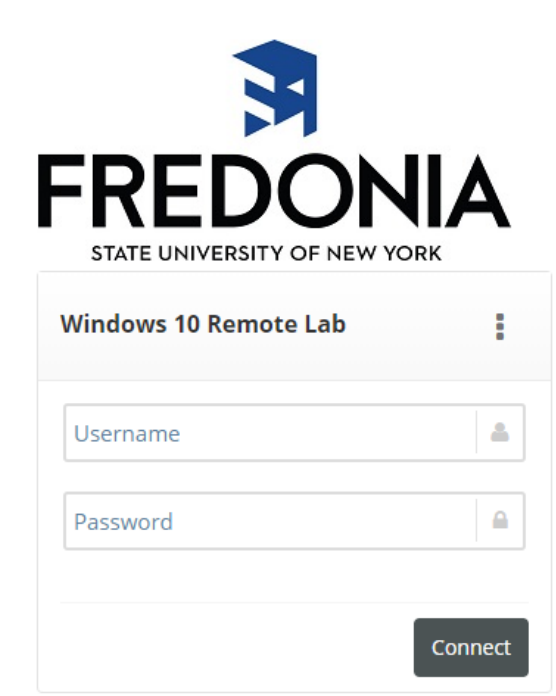

Download Windows AccessPad x64 - Click Here Download Windows AccessPad x32 - Click Here Download MAC AccessPad x32 - Click Here Download MAC AccessPad x64 - Click Here

You can also download the Ericom AccessPad App from the Apple AppStore or Google Play

Link To Remote Lab Knowledgebase, Click Here

**Using Chrome or Firefox, go to<https://virtual-labs.fredonia.edu>**

Login using your assigned login username (computer login name) and past

**ITS calls your assigned computer login name, your eServices login (eServices) stands for Electronic Services)**

**This is the login name that has 4 letters and 4 numbers)....**

**Example:** 

**Username: riek4824**

**Password: whatever-your-password-is**

**NOTE: Every Saturday morning between 12:01 AM - 3:00 AM, the virtual lab environment may automatically reboot as to allow ITS to install critical wind 10 updates and application enhancements.**

**Please save your work to the U:\ drive frequently!** 

After you login, down the left side of your browser window, you will see fold **with names that match the physical computer lab. To remotely access a**  computer in this lab, click on the folder, then click on the blue screen comp

**NOTE:** You will only see the list of labs that you have access to login to. You **may see a different list than someone else because they may be enrolled in different classes than you. Not all programs are available in all computer labs. For a list of what programs are installed on what lab computers.**

**For example: to remotely access a computer in G22, click the McEwen G22 folder, then the blue screen labeled McEwen G22.**

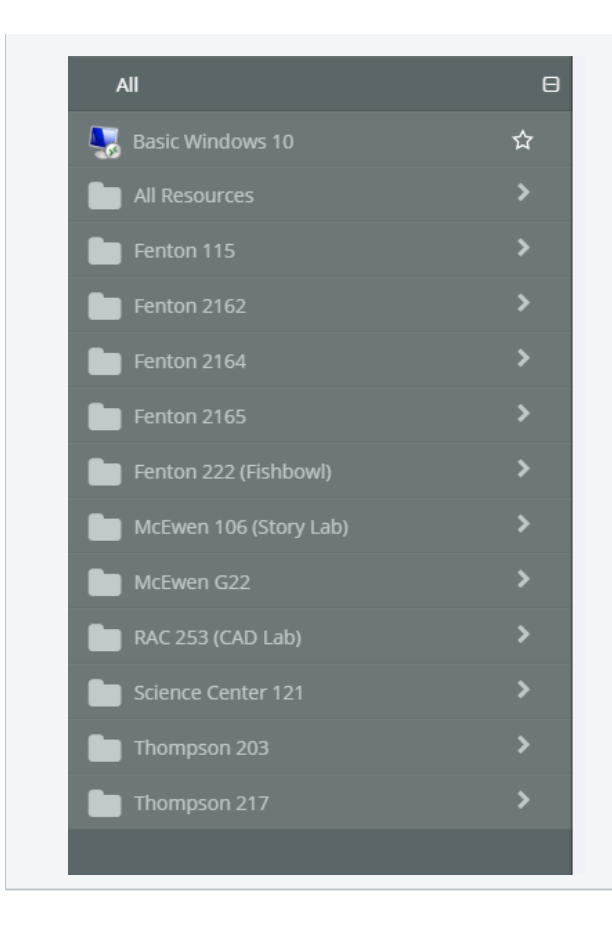

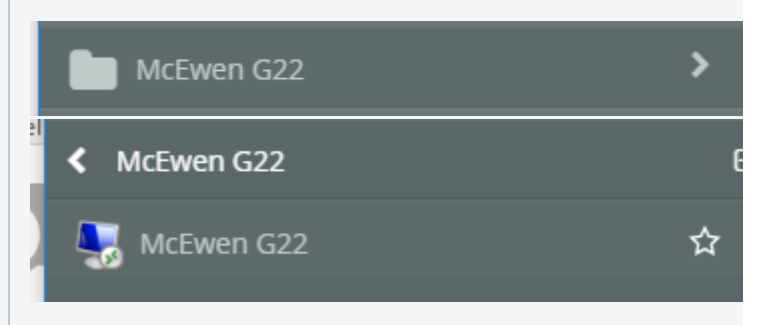

**At the top of the list, you will also see a blue computer screen named "Basic**  Windows 10". This is a virtual windows 10 computer with the 'standard' sui **programs installed.** 

**<u>NOTE</u>: Due to software licensing restrictions, not all software is available i Windows 10 computer labs.** 

**For a list of what programs are installed on what computers, see the [Computer](https://answers.fredonia.edu/display/SC/Computer+Labs+Technical+Lists)  [Labs Technical Lists](https://answers.fredonia.edu/display/SC/Computer+Labs+Technical+Lists) document.**

**What is the AccessPad ?**

Download Windows AccessPad x64 - Click Here Download Windows AccessPad x32 - Click Here Download MAC AccessPad x32 - Click Here Download MAC AccessPad x64 - Click Here

You can also download the Ericom AccessPad App from the Apple AppStore or Google Play

Link To Remote Lab Knowledgebase, Click Here

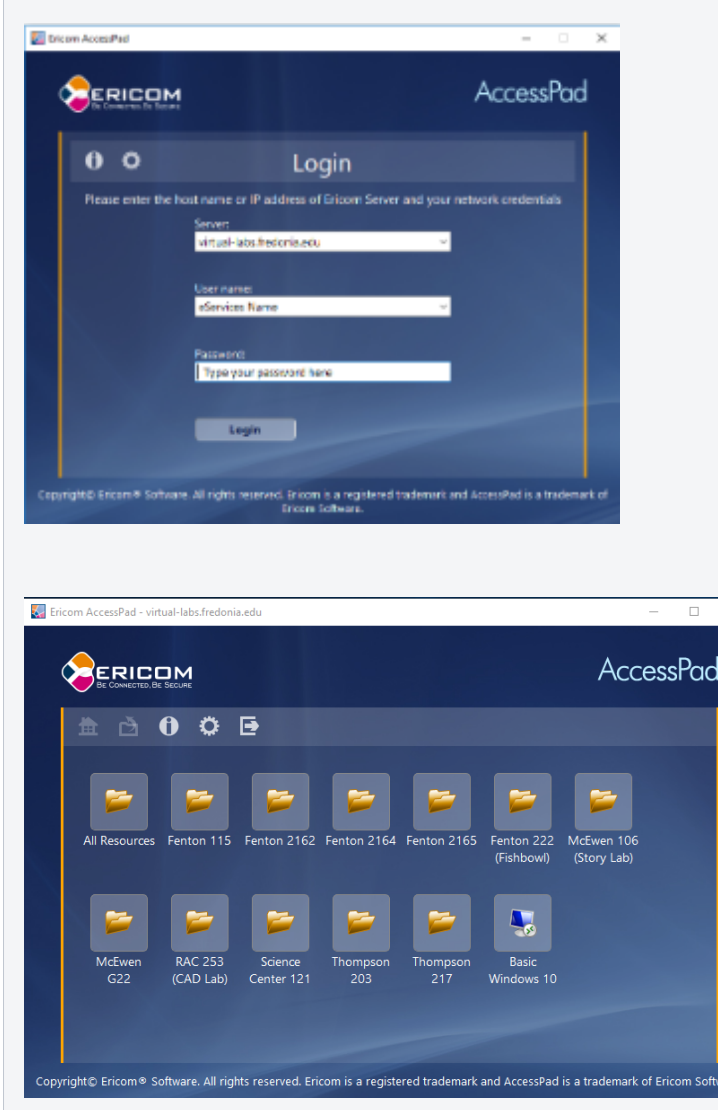

If you do not wish to use a browser to remotely connect to a \ download and install a client. Fredonia uses software from a **AccessPad**

software is their client software package that can be downloa **as an APP on an iPAD or Android device.**

Use the link to download and install the client that matches **y**o **double-click the icon below to launch the software.**

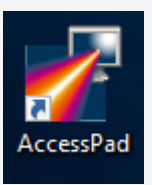

**You will be prompted with a screen, as seen to the left.** 

**Server: virtual-labs.fredonia.edu**

**User Name: <your eServices User Name>**

**Password: <your eServices password>**

**Click the Login button**

You will see a window, similar to that on the left. Select the *la* clicking on the folder, then click on the blue computer screen **this room.**

The computer will launch full-screen. To resize the window, r **the screen. A toolbar will appear, similar to below**

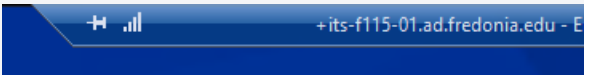

**Double click on the toolbar and resize the window to the desire inside the window.**

[https://answers.fredonia.edu/x/\\$action.getTinyUrl\(\)](https://answers.fredonia.edu/x/$action.getTinyUrl())

## Related articles

- [What Software is Available to Students, Faculty, and Staff?](https://answers.fredonia.edu/pages/viewpage.action?pageId=23658554)
- [How to Find Your Computer Name](https://answers.fredonia.edu/display/SC/How+to+Find+Your+Computer+Name)
- [Fredonia's Remote Mac Computing Lab](https://answers.fredonia.edu/display/SC/Fredonia%27s+Remote+Mac+Computing+Lab)
- [Zoom](https://answers.fredonia.edu/display/SC/Zoom)
- [Fredonia's Virtual Windows 10 Computing Lab](#page-0-0)